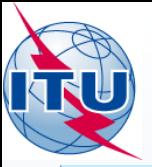

#### *Le portail web pour les services de radiodiffusion*

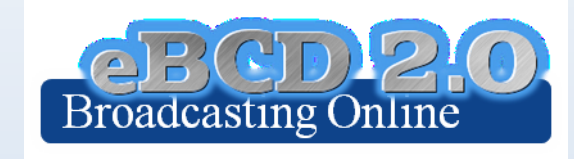

#### **Michèle Coat Andrea Manara**

International Telecommunication Union

**Comment of Seat** 

#### **WORLD** RADIOCOMMUNICATION SEMINAR 2014

#### GENEVA, 8-12 DECEMBER 2014

www.itu.int/go/ITU-R/WRS-14

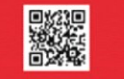

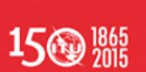

1

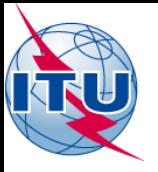

# *Ordre du jour*

- Vue d'ensemble du portail
- Les outils

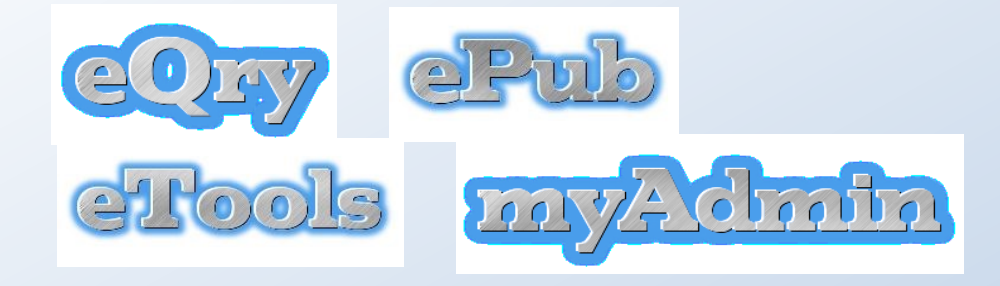

- L'évolution future
- Exercices pratiques

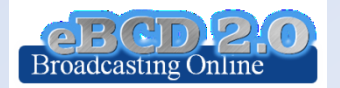

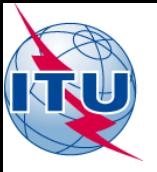

#### **Objectifs**

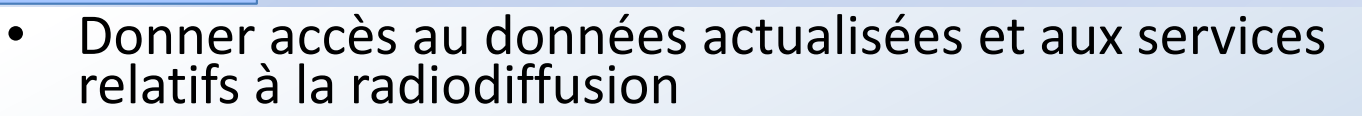

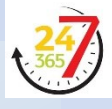

- Etre plus proches des administrations en leur fournissant des services à valeur ajoutée
- Assister les administrations concernant le suivi des procédures de modification des Plans et leurs dates limites
- Réduire la charge de travail pour le BR et les administrations
- Utiliser les fonctionnalités enrichies et sécurisées de Web 2.0

[Description du portail](http://www.itu.int/en/ITU-R/terrestrial/broadcast/Documents/eBCD/PortalBroadcastingServices.pdf)

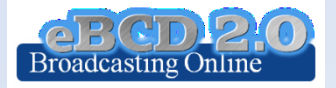

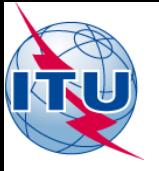

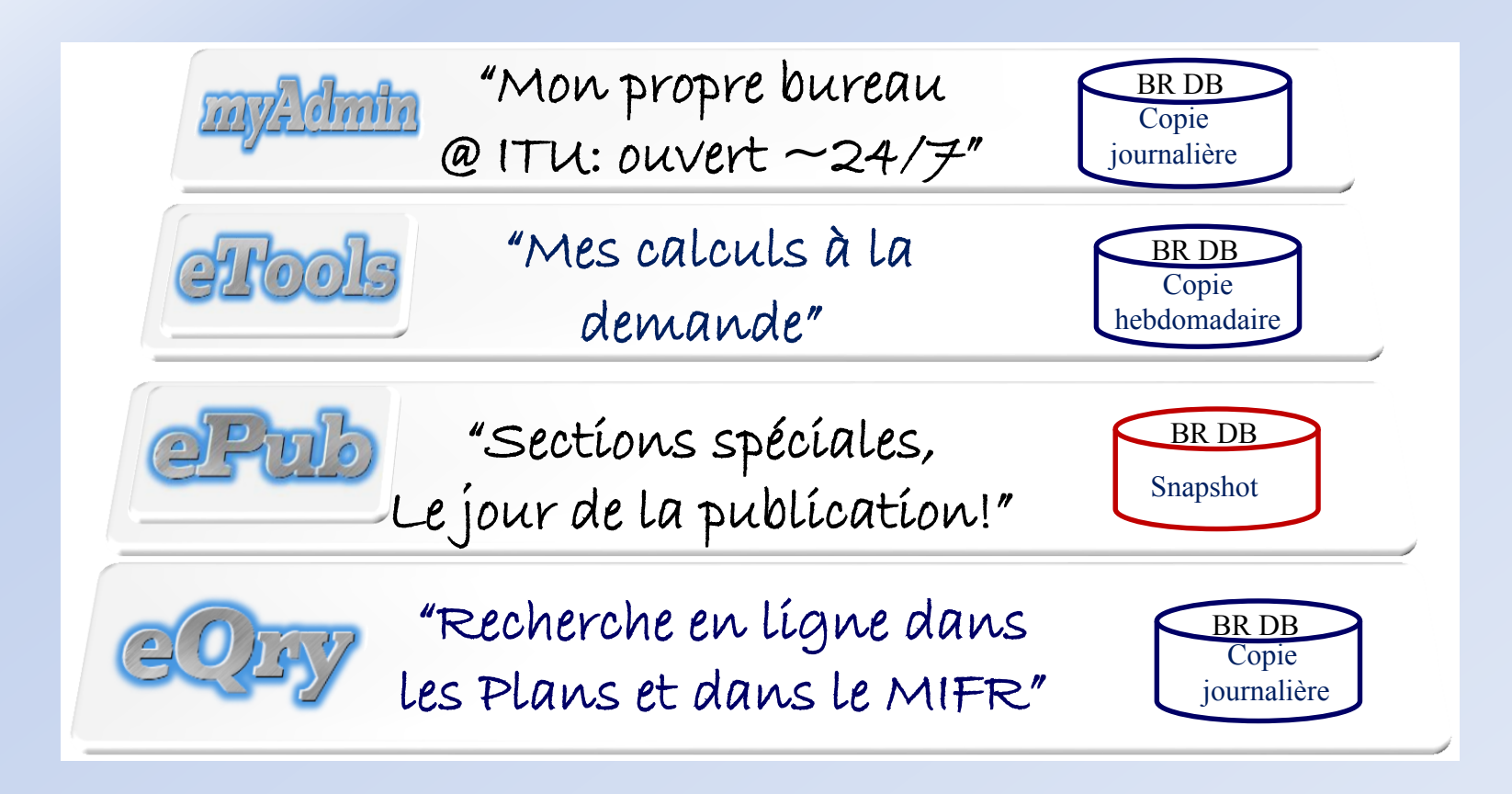

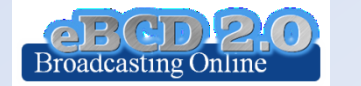

4

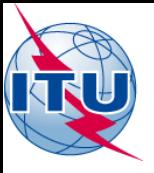

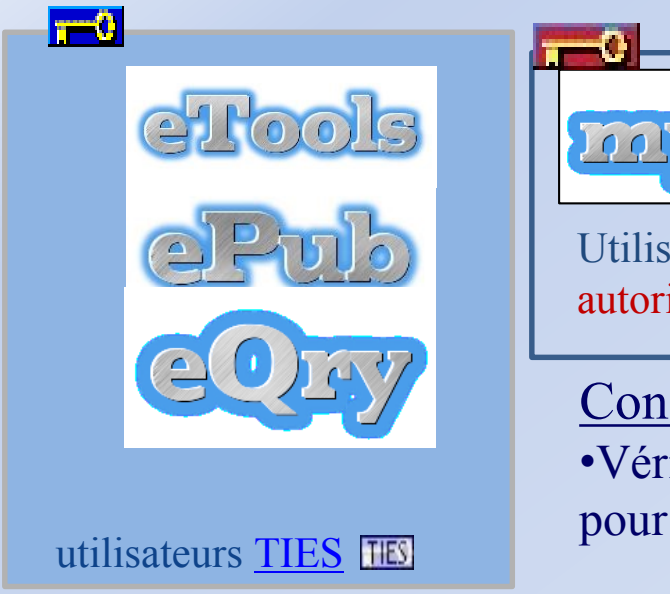

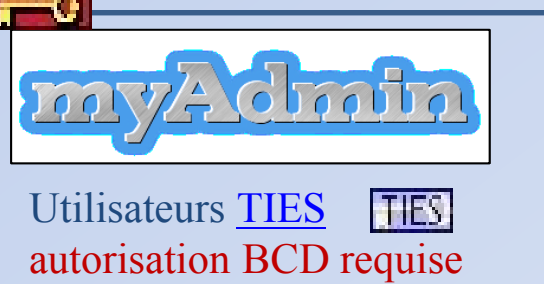

Conseils:

•Vérifiez [votrecompteTIES@itu.int](mailto:yourTIESaccount@itu.int) pour les e-communications eBCD 2.0

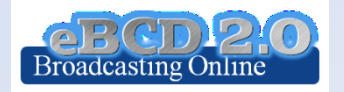

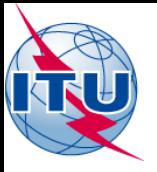

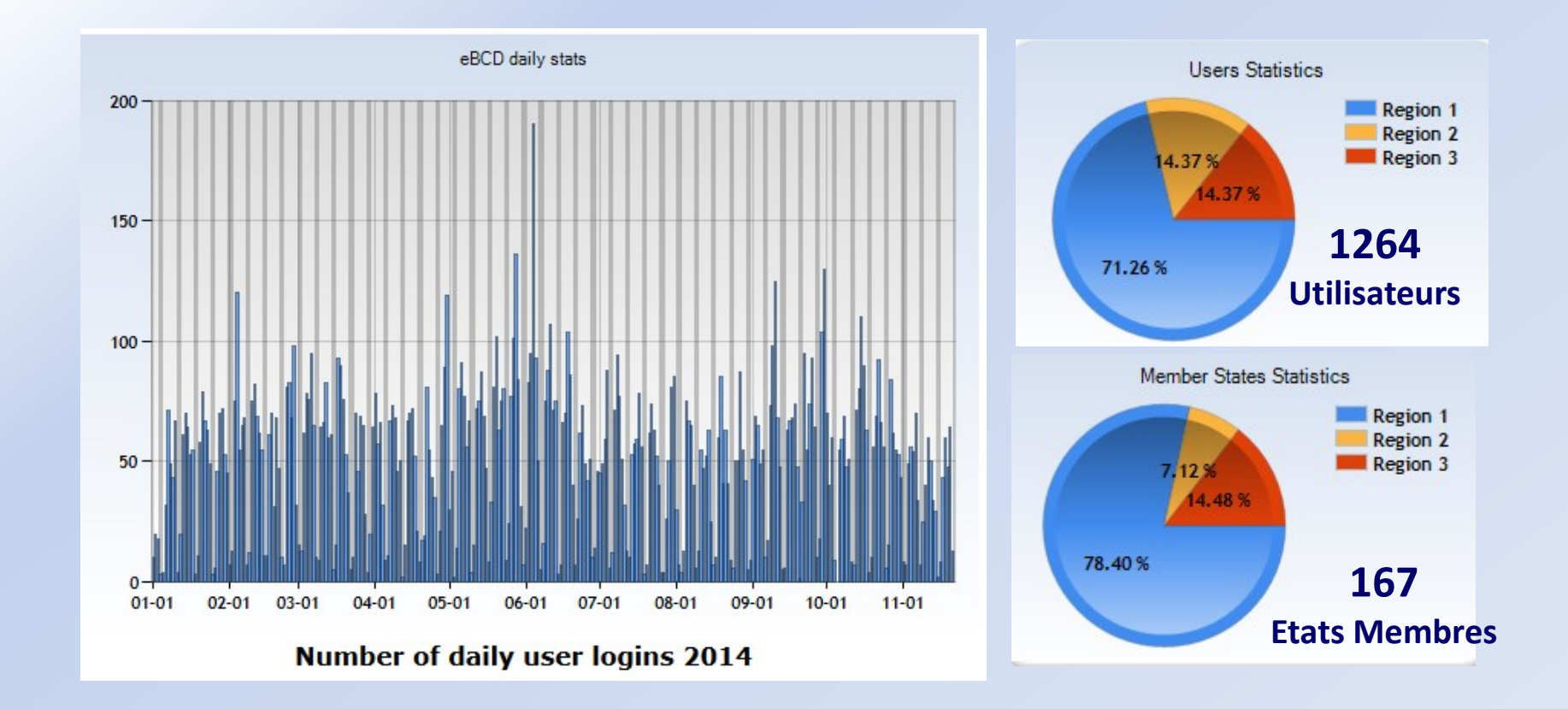

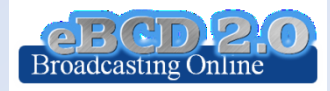

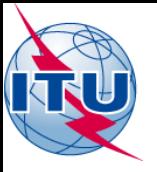

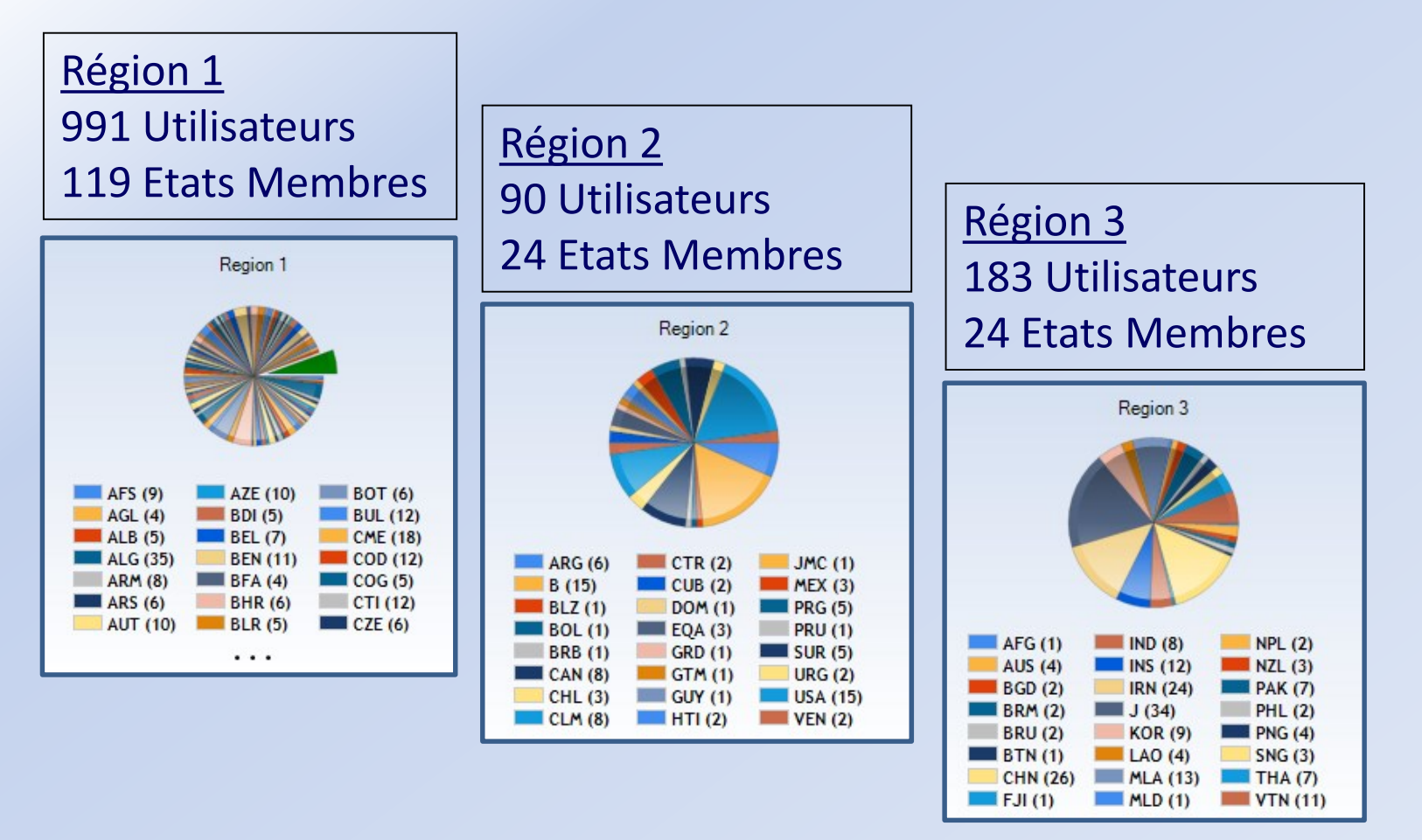

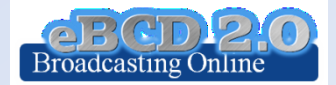

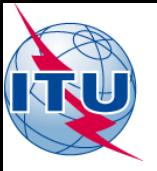

## *Enquête 2014*

- 15 Janvier 1er Mars 2014
- 73 utilisateurs de 22 états membres
- 30% ont répondu (240 utilisteurs consultés via eBCD)
- Analyse des demandes de nouvelles fonctionnalités qui sont en partie déjà implémentées (voir <u>Survey results</u>)

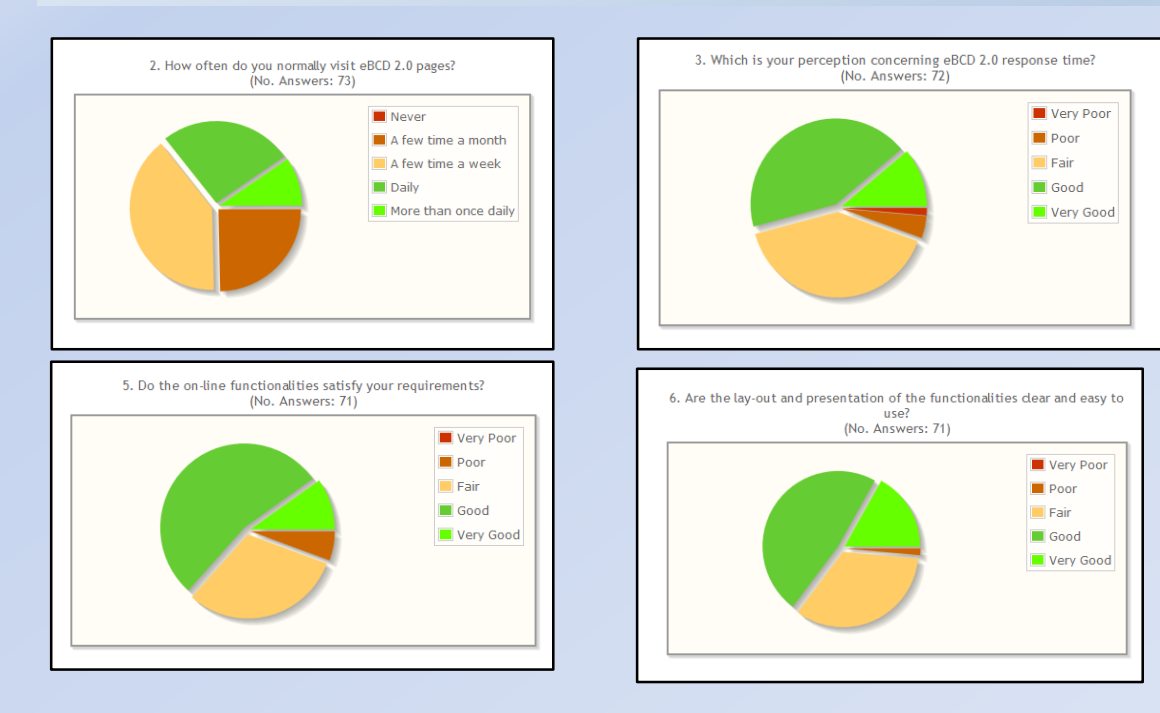

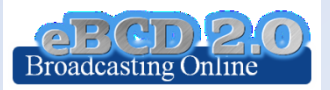

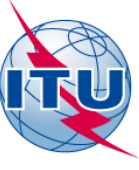

#### *eQry* "Recherche en ligne dans les Plans et dans le MIFR"

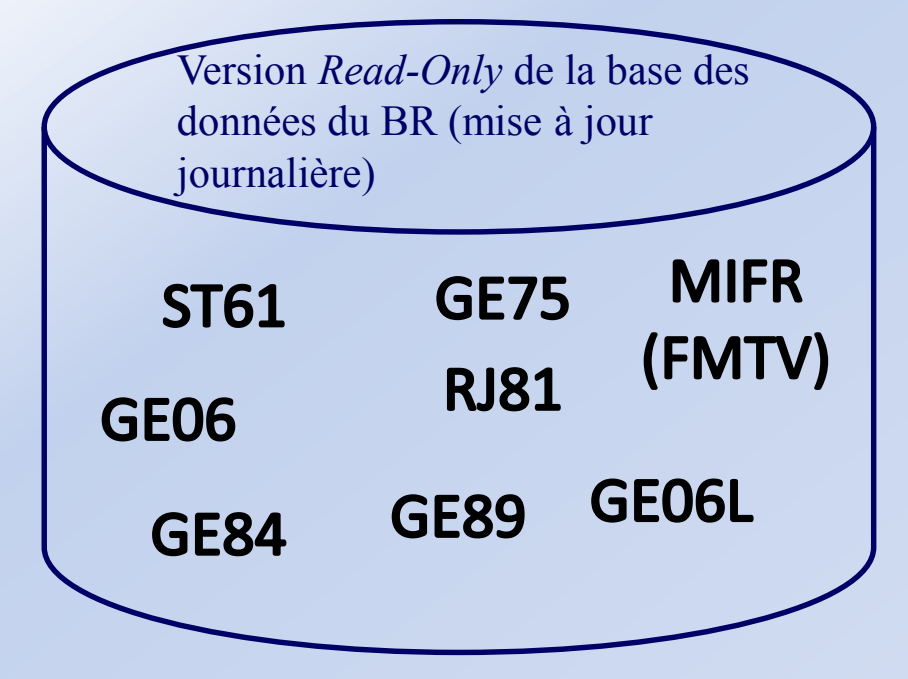

#### Recherche par:

- Code d'administration
- Zone géographique
- **Fréquence**
- Identificateur unique de l'administration
- Numéro d'identification du BR
- Statut (Recorded/Published)
- Nom de site/allotissement

ID du contour, code de l'inscription du Plan, Code d'Assignation, canal TV, bloc de fréquences

- - Critères de sélection additionnels pour GE06
	- Génération de Notices électroniques (Format SGML)

Génération de Notices via TerRaNotices

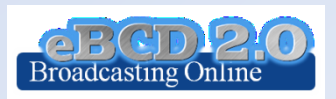

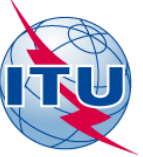

#### *ePub* "Sections spéciales, Le jour de la publication!"

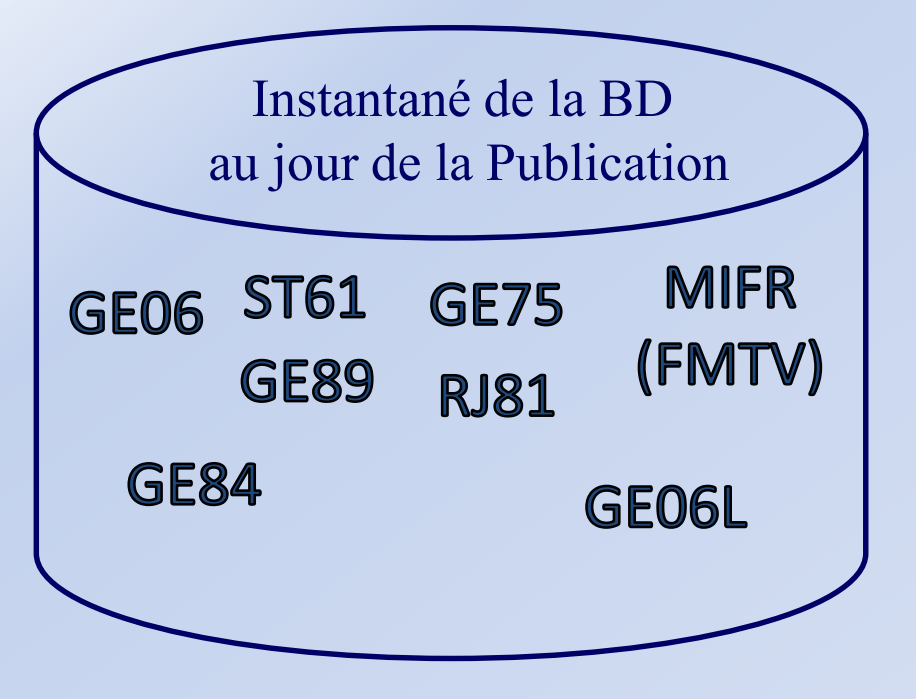

#### Recherche par:

- Numéro de BR IFIC
- Code d'administration
	- Mes notifications
	- Notifications qui m'affectent

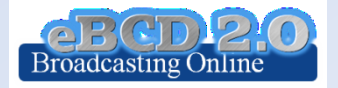

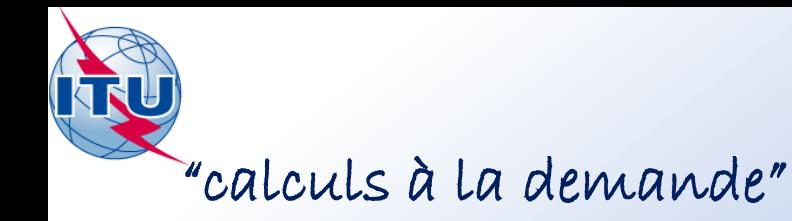

# *eTools*

#### **GE06**

- **GE06D** Modification du Plan
- (Coordination/Conformité)
- **GE06A** Examen Coordination
- **GE06D** Examen Compatibilité
- **GE06D** Compatibilité (ATU)
- **GE06D** Compatibilité (ASMG)

**RJ81**

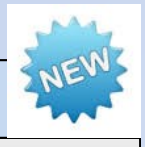

- Modification du Plan
- Analyses What-if

#### **Propagation**

- ITU-R P1812 Point à Point
- ITU-R P1812 Point à Zone
- ITU-R P1546 Point à Zone

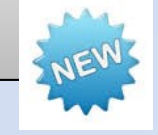

#### **Notice Generation**

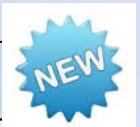

• Génération de Notices électroniques (Export au format SGML)

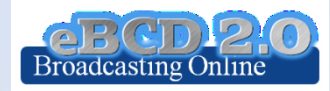

# eTools: soumission d'une « e-notice »

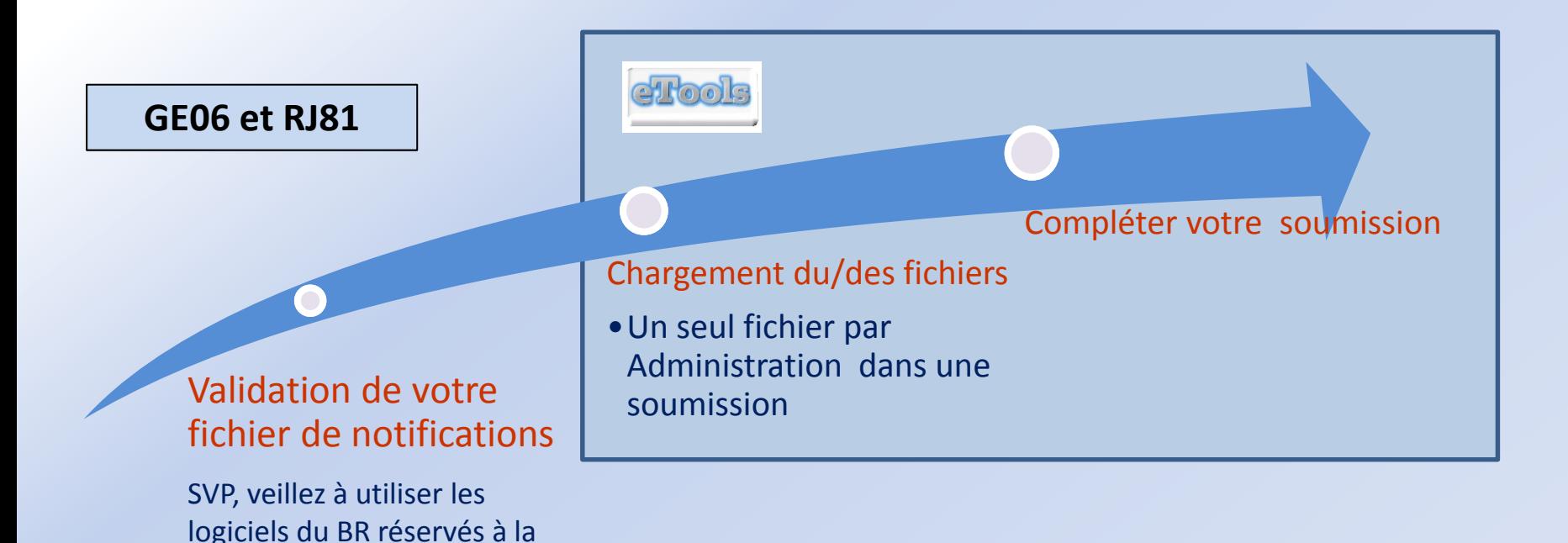

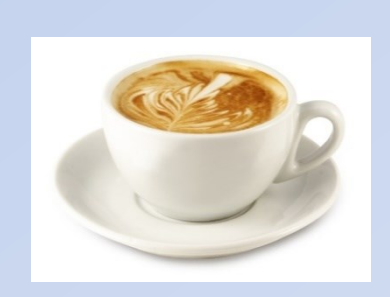

validation !

L'infrastructure distribuée pour le traitement à l'UIT s'occupe de votre soumission et vous informe dès qu'elle est terminée!

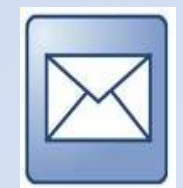

Vérifiez votre compte TIES !

[yourTIESname@ties.itu.int](mailto:yourTIESname@ties.itu.int)

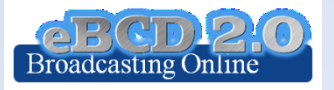

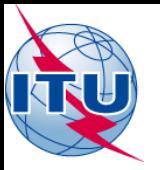

## *eTools: traitement de la soumission*

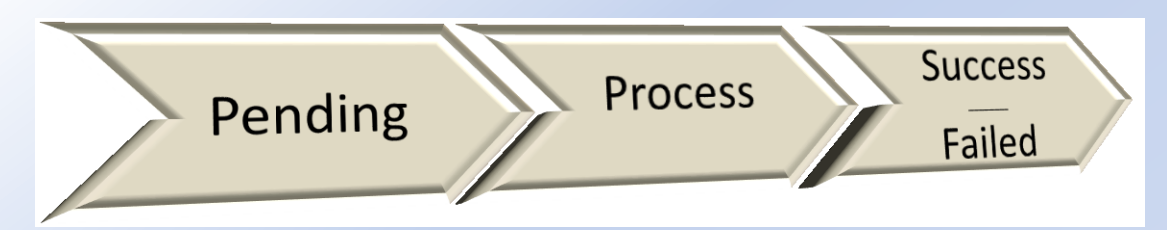

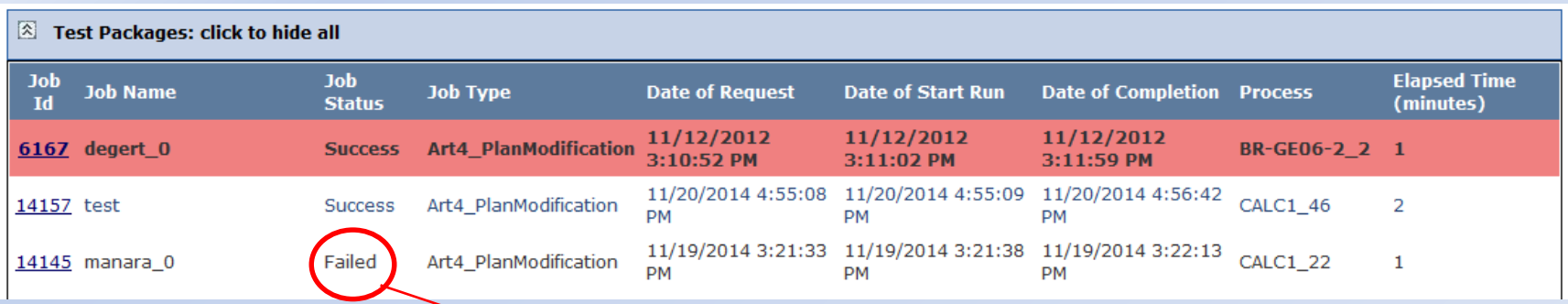

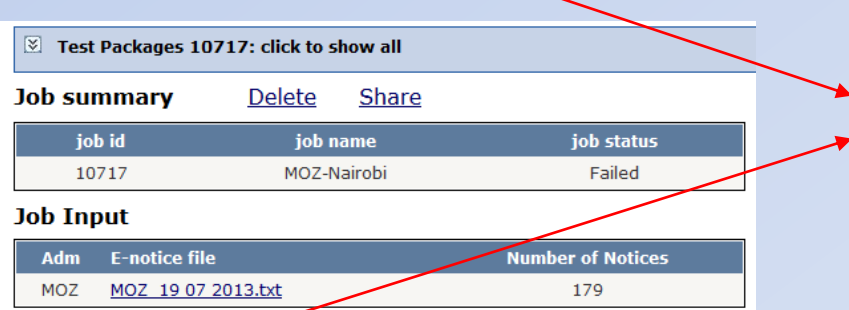

#### **Job Output: ERROR**

Problem parsing notices:

target not found for TB5 notice where t adm ref id = MOZ1305361 target not found for TB5 notice where  $t$  adm ref id = MOZ1305364

#### SVP contacter [brbcd@itu.int](mailto:brbcd@itu.int)

Si le/les messages d'erreur ne sont pas clairs

Le service de validation en ligne sera intégré dès que possible afin de générer des messages d'erreur plus clairs

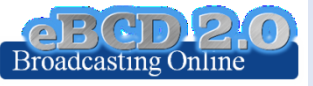

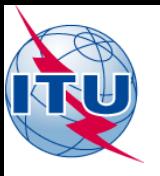

# *eTools: confidentialité & partage des résultats*

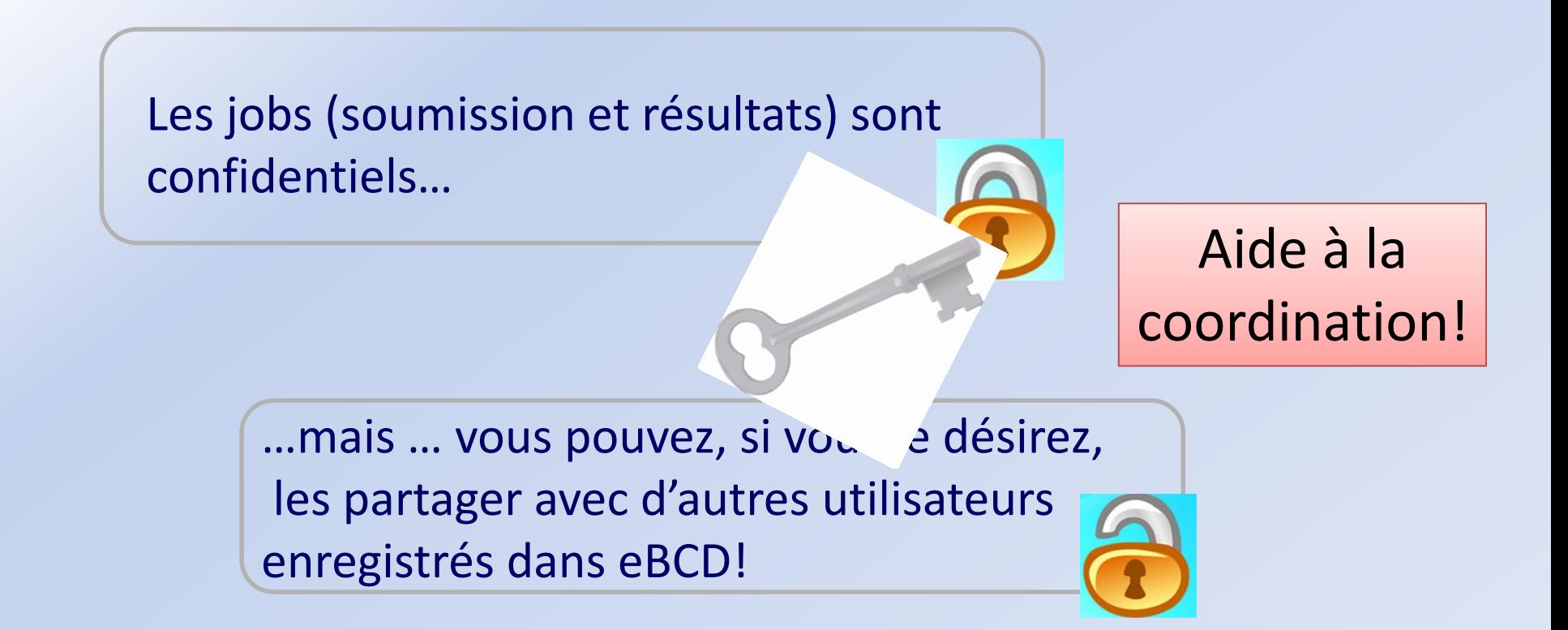

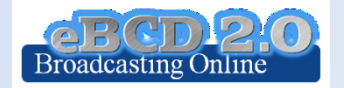

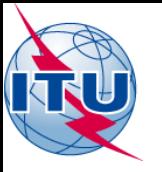

## *eTools: infrastructure des serveurs*

28 processus indépendants sont actuellement disponibles sur les serveurs de l'UIT pour les calculs.

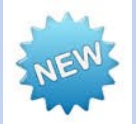

de minimiser le temps d'attente

Le BR a réalisé un projet pilote afin d'intégrer les ressources d'un « cloud » Distribution des processus afin **Eliter Externe si nécessaire** 

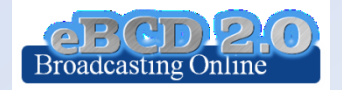

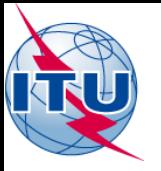

### *GE06D Modification du Plan*

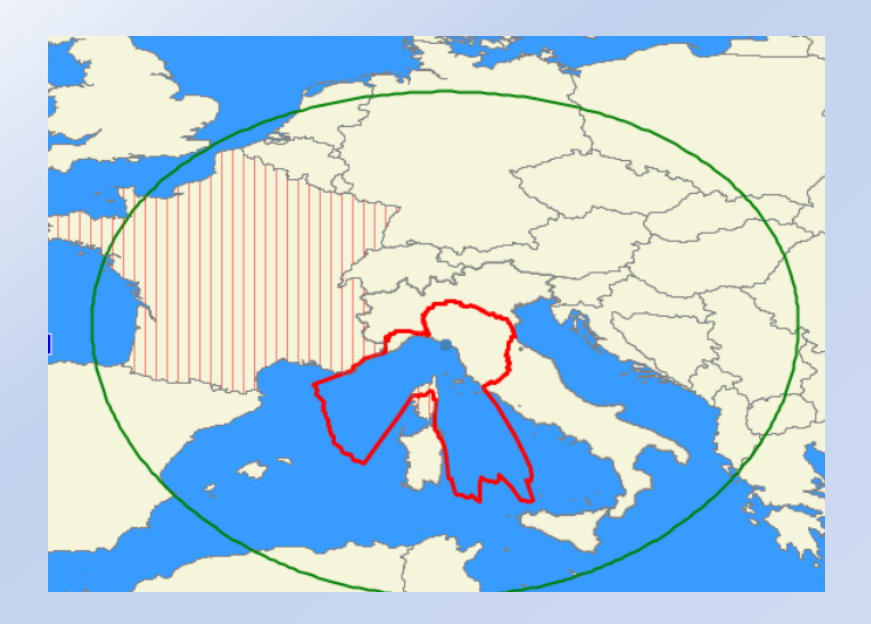

#### Examen de coordination Examen de conformité

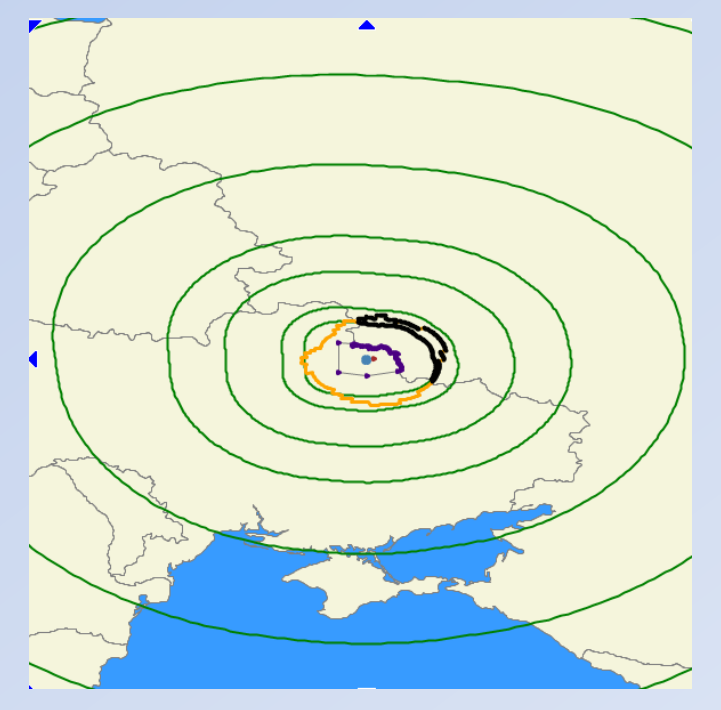

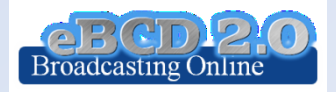

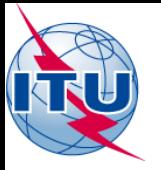

# *Analyses de Compatibilité*

Calculs d'interferences entre de nouveaux besoins (soumis dans fichier électronique) et des notifications au Plan (en cours de traitement et déjà enregistrées)

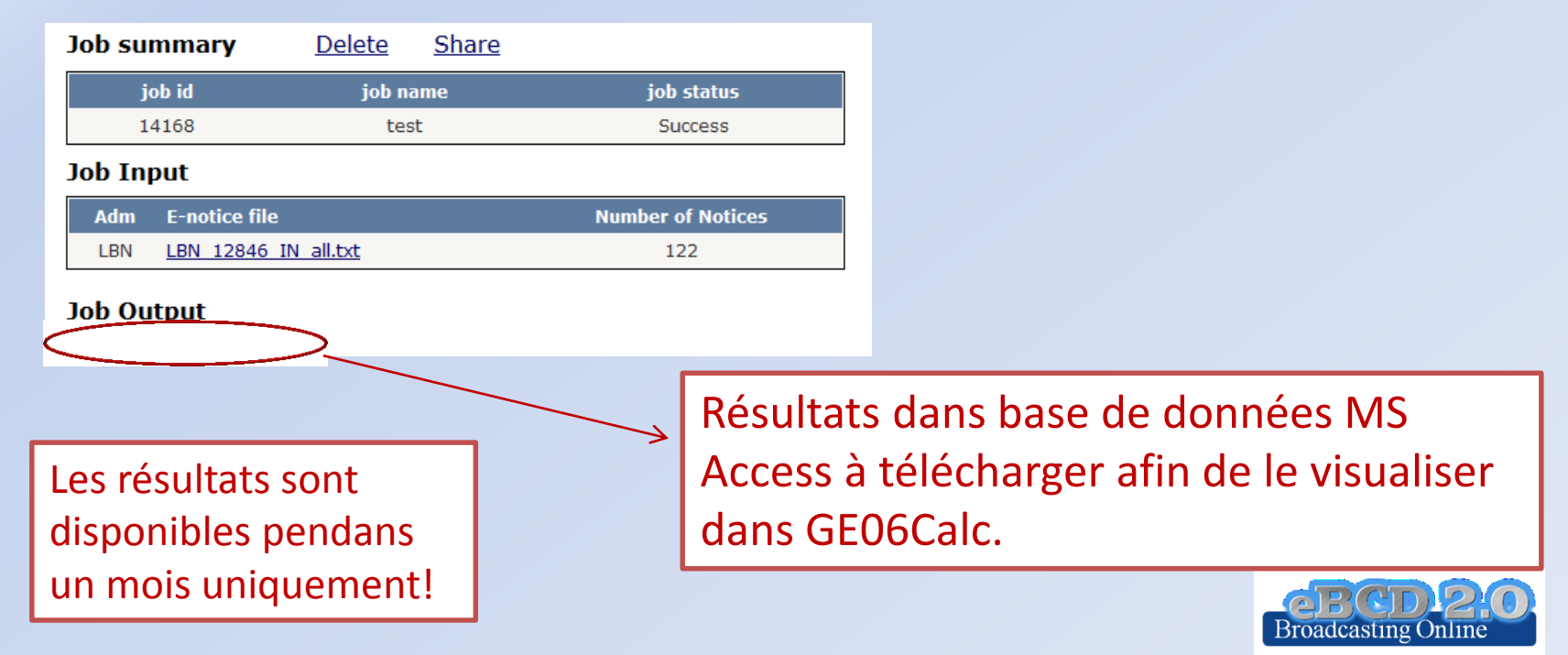

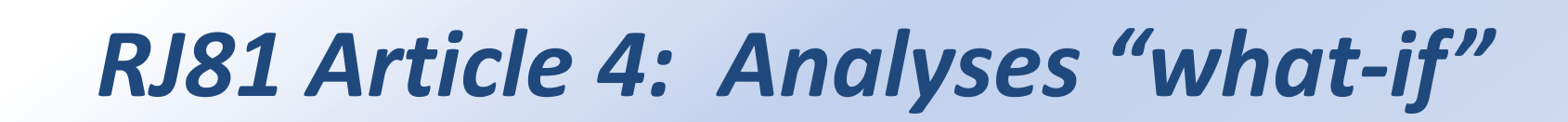

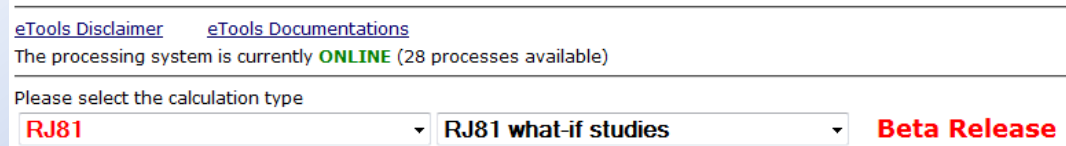

#### **Job Input**

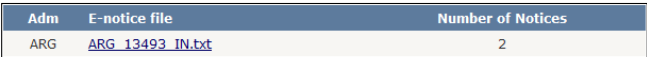

#### **Job Output**

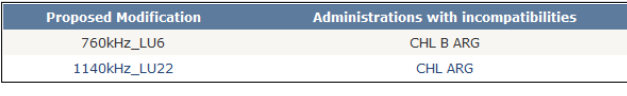

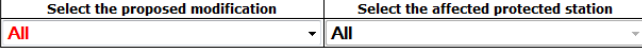

#### Results sw\_50%\_A sw\_BC gw\_D gw\_N

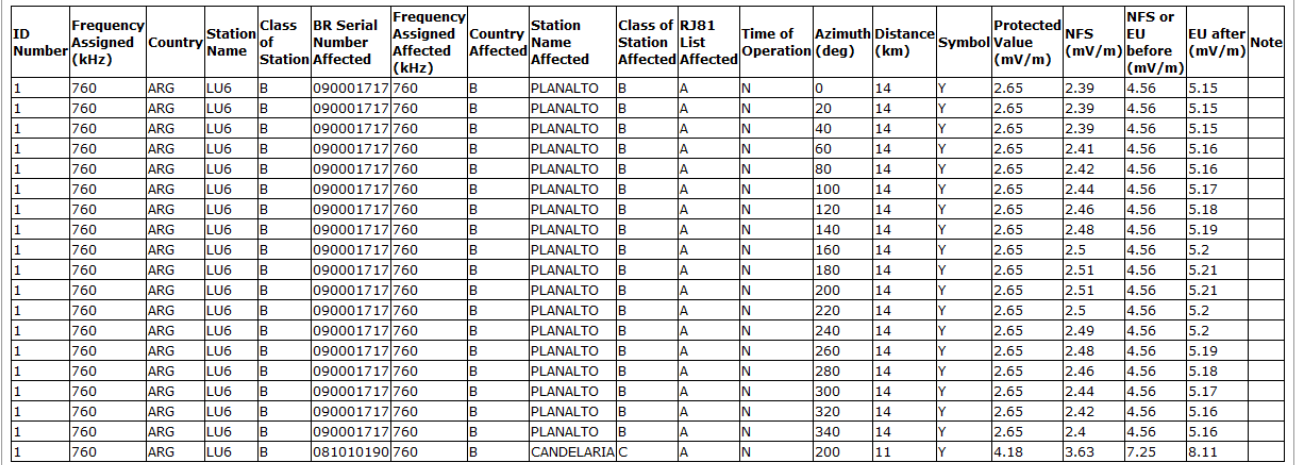

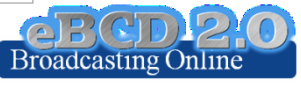

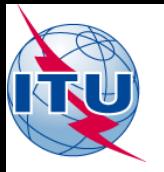

# *Calculs selon modèle UIT-R P1812*

Modèle de prévision de la propagation en utilisant données topographiques

- $\geq$  30 MHz -3 GHz
- $\geq 0.25$  km 3000 km
- $\geq 1\% < \%$  de temps < 50%
- $\geq 1\%$  < % des emplacements < 99%

#### Base de données de terrain SRTM3, résolution 3 sec. d'arc (90 m)

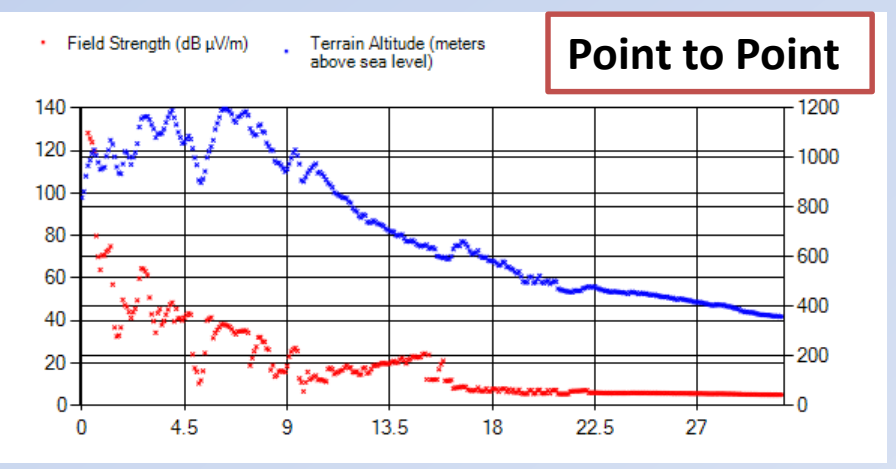

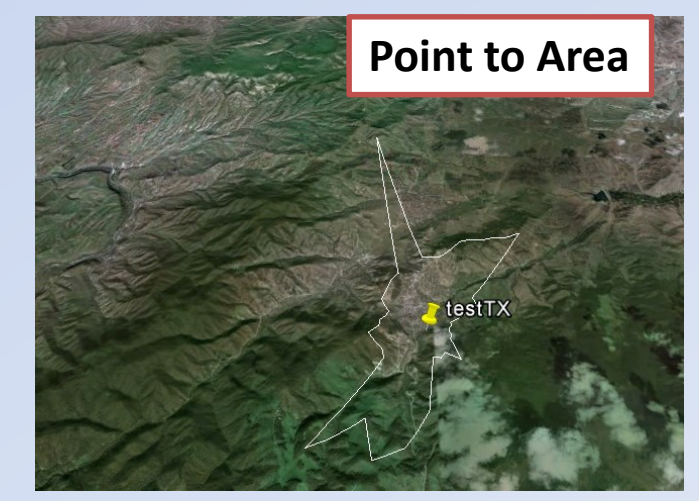

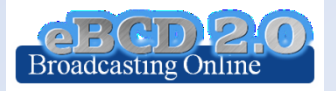

Pour l'instant P1812-1

P1812-3(09-13

**Coming** 

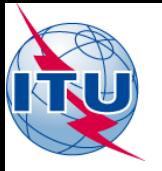

# *Calculs selon modèle UIT-R P1546*

Modèle de prévision de la propagation

- $\geqslant$  30 MHz -3 GHz
- $\geq 1$  km 3000 km
- $> 1\% <$  % de temps < 50%
- 50% des emplacements

Base de données de terrain peut être utilisée pour améliorer la précision

Peut être adapté pour considérer une probabilité d'emplacements allant de 1 à 99%

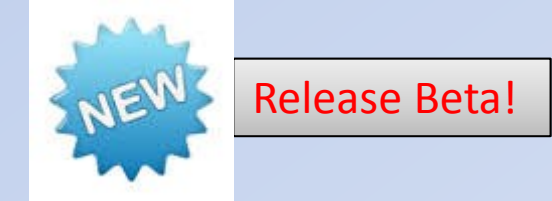

**Méthode de prévision de la propagation point à zone pour les services de radiodiffusion, mobiles terrestres, mobiles maritimes et certains services fixes (par ex. ceux employant des systèmes point-à-multipoints)**

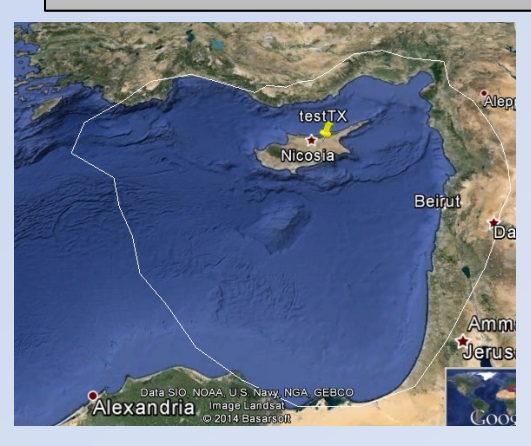

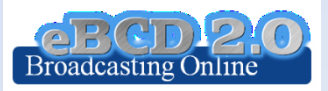

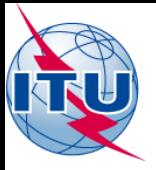

## *Utilisation de eTools*

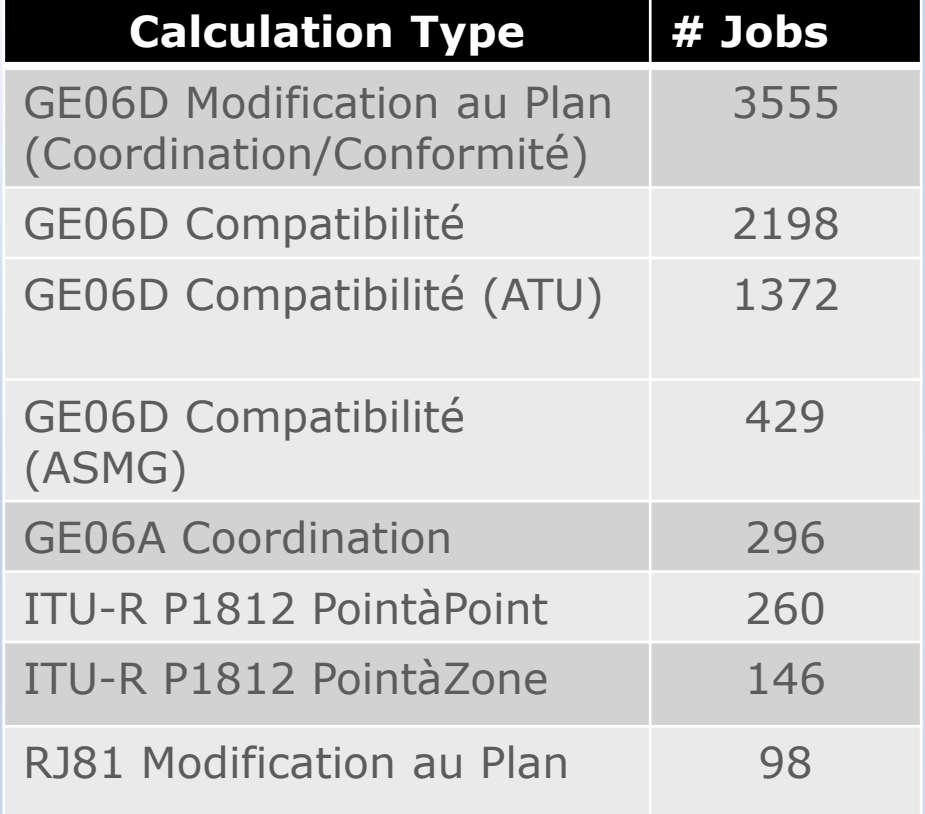

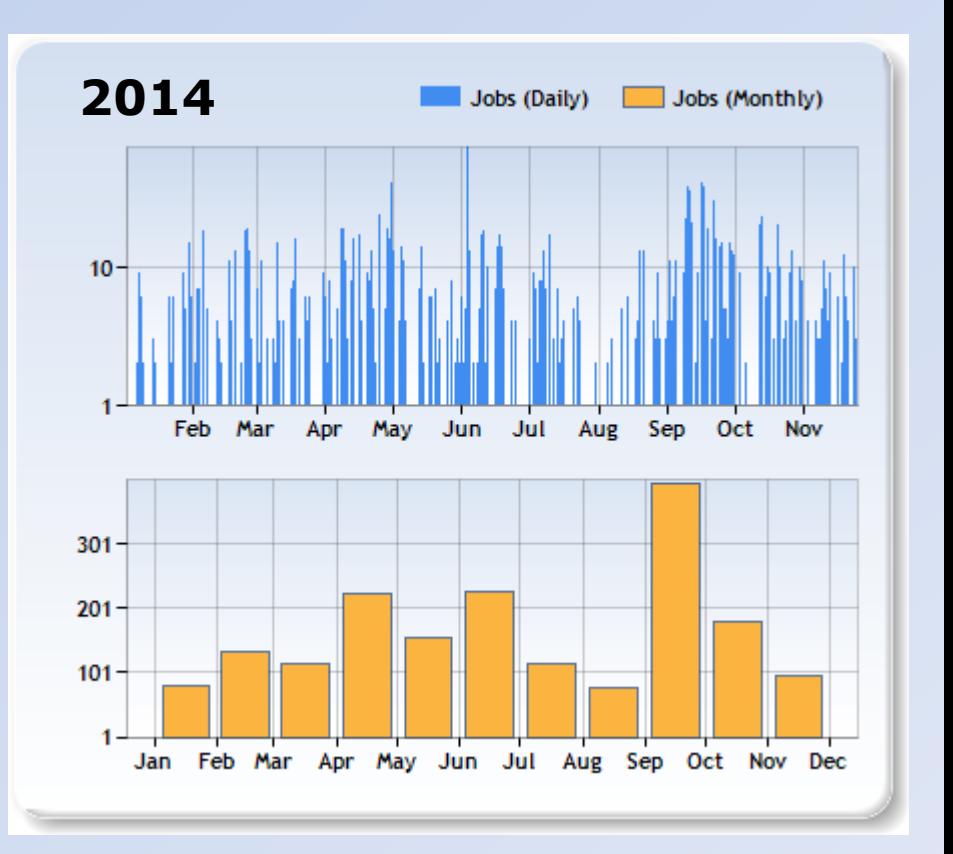

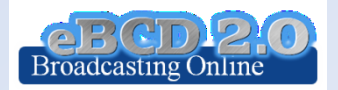

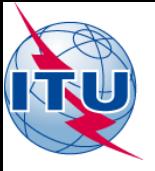

## *Utilisation de eTools*

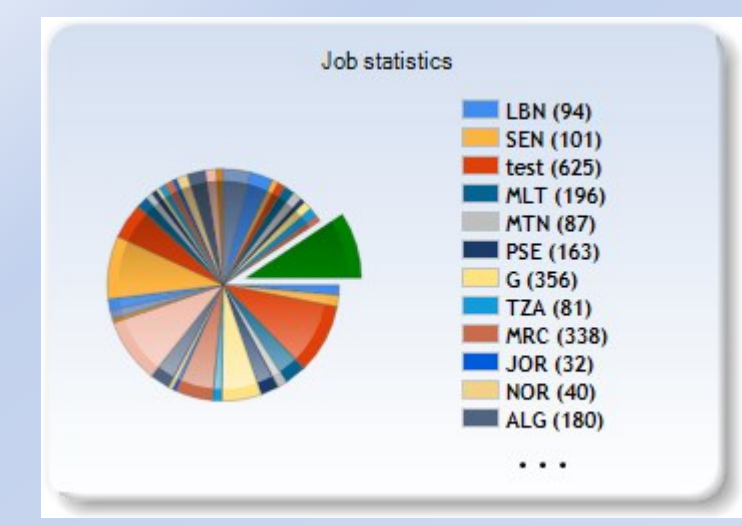

#### 118 Etats Membres

#### 377 Utilisateurs

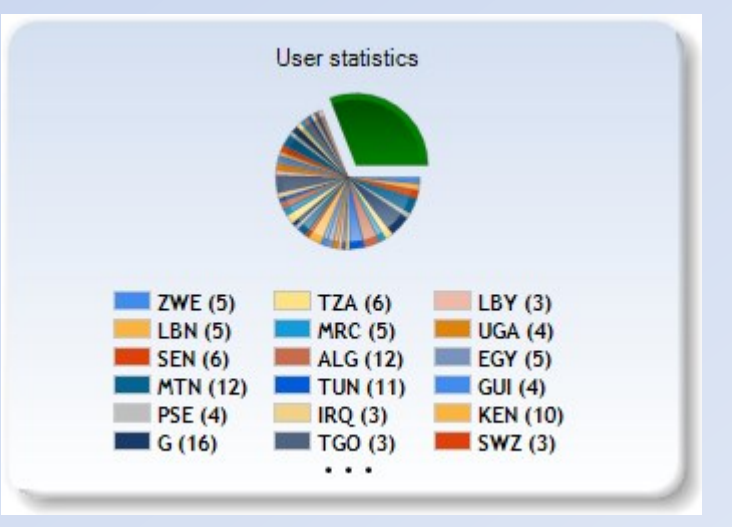

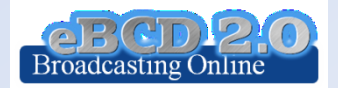

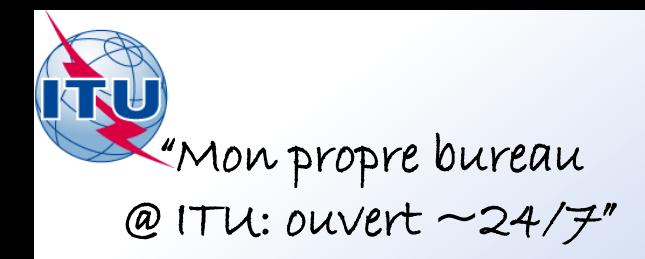

## *myAdmin*

#### My Mailbox

Communication entre le BR et les représentants des Etats Membres:

- Modifications au Plan GE06D pas encore publiées (pour des cas spécifiques)
	- notices en revue de conformité(30 jours)
	- notices en attente car ne pouvent être encore traitées
- GE06D notifications à supprimer dans 30 jours (en coordination depuis 2 ans et 75 jours)

Dernières Sections Spéciales contenant des notifications de mon Administration

Dernières Sections Spéciales affectant mon Administration

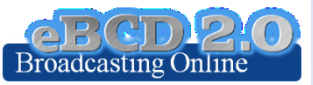

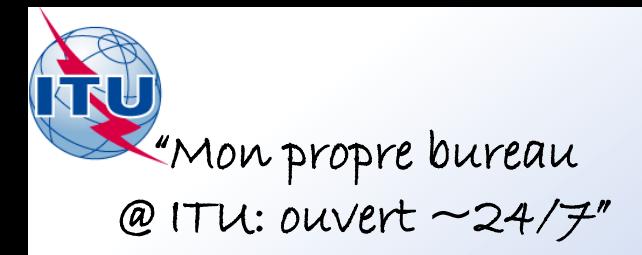

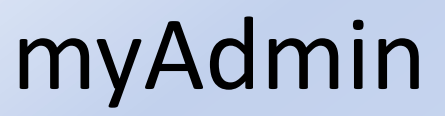

#### Mes statistiques concernant les Plans

Notices et assignations du Plan soumises par mon Administration Notices du Plan en coordination qui affectent mon Administration

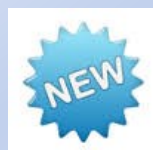

Notices en cours prêtes à être publiées en Partie B

Coordination donnée/reçue par mon Administration dans les derniers 30 jours

**Broadcasting** 

#### Mes statistiques concernant MIFR

Assignations du MIFR et notifications en cours (partie 1, 2, 2B, 3) soumises par mon Administration

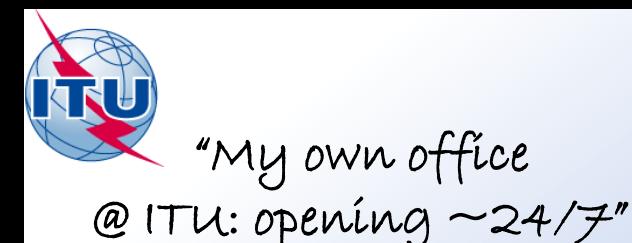

## *myAdmin*

### **My Profile: souscription aux services proposés par eBCD**

Envoyez-moi un courriel quand une nouvelle Section spéciale contenant mes notifications ou m'affectant est disponible sur le web.

Envoyez-moi un courriel quand une coordination ou une objection concernant mes notices arrive dans la base de données

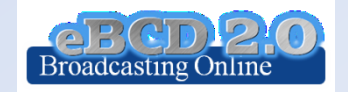

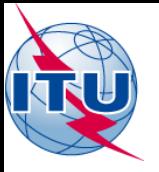

# *Orientations futures*

- Ajouter des services dans ell'ools
	- Assistance aux administrations pour la planification de la radiodiffusion sonore en bande VHF-FM conformément aux accords de GE84 (évolution de GE84PLN)
	- Implémentations des demandes de fonctionnalités additionnelles suite à notre sondage
- Ajouter des services dans

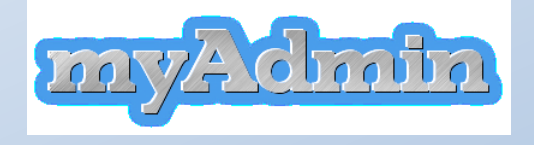

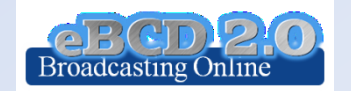

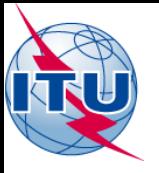

# *Orientations futures*

#### • Envoyez vos e-impressions s.v.p.!

- Comment pouvons-nous améliorer nos services?
- De quoi avez-vous besoin?
- Veuillez répondre à notre [sondage en ligne](https://www.itu.int/ITU-R/eBCD/ebcdsurvey.aspx) afin de nous aider à améliorer nos services

# *"Merci pour votre attention!"*

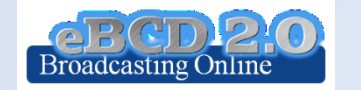

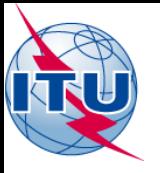

### Exercices pratiques

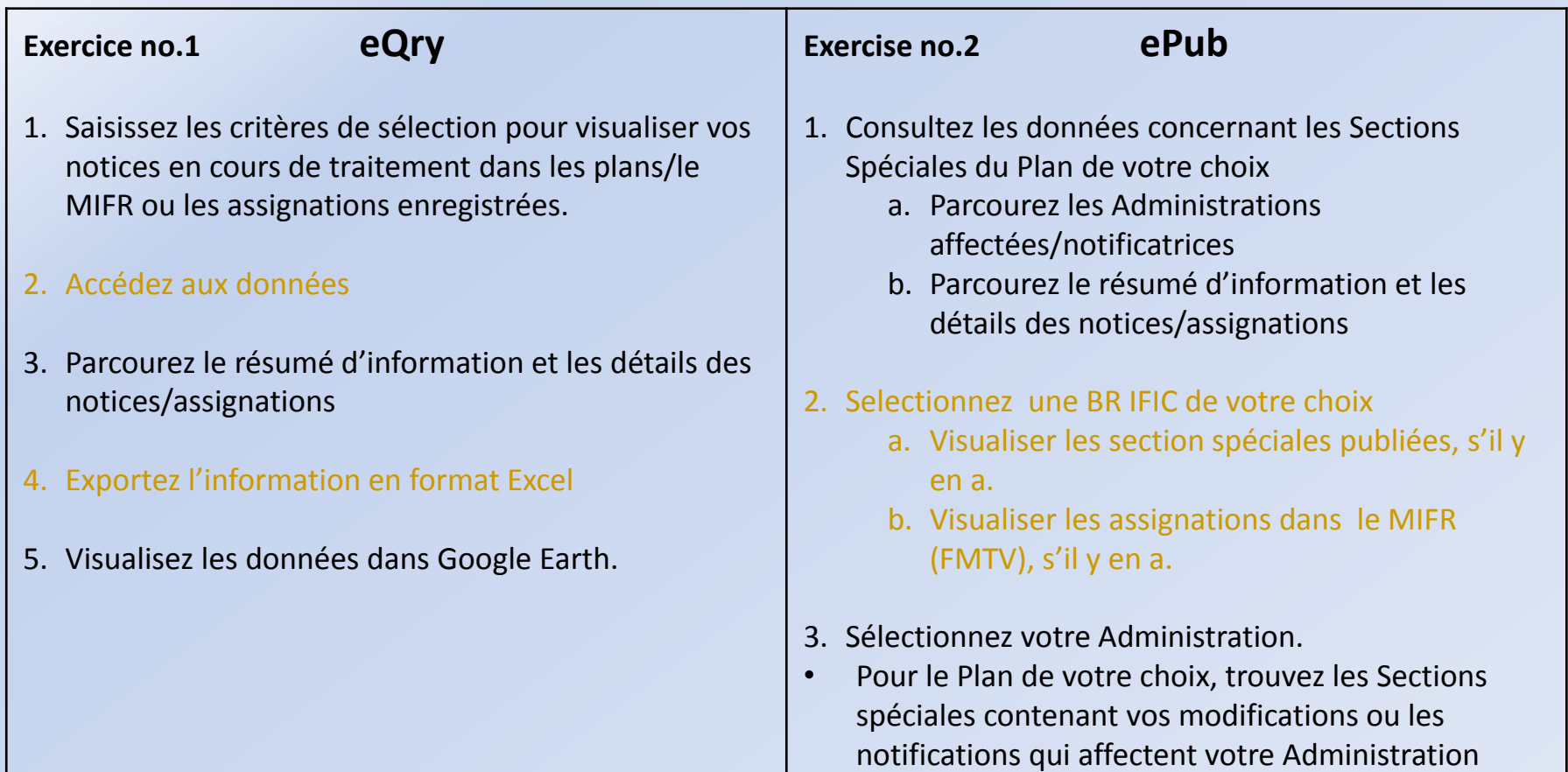

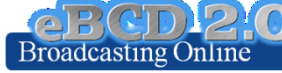

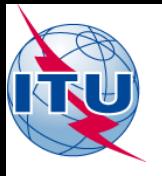

### Exercices pratiques

**Exercice no.4 myAdmin**

#### **Exercice no.3 eTools**

- 1. Lisez le Dégagement de responsabilité afin de vous assurez que vous comprenez le but et les limitations de l'outil
- 2. Soumettez une tâche en téléchargeant un ou plusieurs fichiers pour le test de calcul de votre choix
- 3. Visualisez les résultats quand le calcul est terminé (vous pouvez vérifier votre compte Ties, vous pouvez aussi mettre en place une règle pour renvoyer votre courriel à votre adresse officielle par exemple)
- 4. Partagez les résultats avec un ou plusieurs pays voisins. Vérifiez qu'ils puissent accéder aux résultats.
- 5. Supprimez une tâche si vous n'en avez plus besoin.

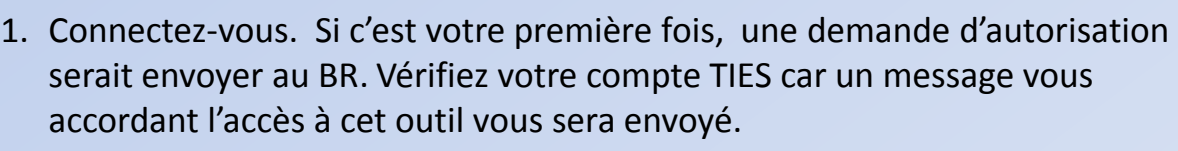

- 2. Vérifiez votre boîte email. Y a-t-il un message du BR?
- 3. Parcourez les statistiques de votre Plan.
	- a. Jetez un coup d'oeil à vos notices qui sont en train d'être traitées. Y a-t-il des objections ou des coordinations manquantes?
	- b. Si tel est le cas, vous pouvez discuter une notice avec des collègues du Pays membre concerné.
		- Dans le cas du Plan GE06 plan, regardez ensemble les contours de la coordination.
		- ii. Vous pouvez soumettre sur eTools les calculs P1812 qui peuvent vous aider à avoir une vue plus précise de la situation, compte tenu des données du terrain.
	- c. Regardez les notices vous affectant qui sont en train d'être traitées.
		- i. Avez-vous complété la coordination pour toutes ces notices?
- 4. Parcourez les statistiques du MIFR
	- Avez vous des notices publiées dans la Partie 1, 2, 2B ou C?

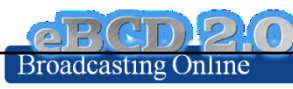

29